©2022 Hangzhou Hikvision Digital Technology Co., Ltd. Tous droits réservés.

**À propos de ce manuel**<br>Ce manuel fournit des instructions d'utilisation et de gestion du produit. Les images, les tableaux, les figures et toutes les autres informations ci-après ne sont donnés qu'à titre de description et d'explication. Les informations contenues dans ce<br>manuel sont modifiables sans préavis, en raison d'une mise à jour d'un micrologiciel ou pour d'autr

MARCHANDE, DE QUALITÉ SATISFAISANTE, OU D'ADÉQUATION À UN USAGE PARTICULIER. VOUS UTILISEZ LE PRODUIT À VOS<br>PROPRES RISQUES. EN AUCUN CAS HIKVISION NE SERA TENU RESPONSABLE POUR TOUT DOMMAGE SPÉCIAL, CONSÉCUTIF,<br>ACCESSONRE

CONFIDENTIELLES OU AUTRES DOMMAGES DÉCOULANT D'UNE CYBERATTAQUE, D'UN PIRATAGE INFORMATIQUE, D'UNE<br>INFECTION PAR DES VIRUS, OU AUTRES RISQUES DE SÉCURITÉ LIÉS À INTERNET ; TOUTEFOIS, HIKVISION FOURNIRA UNE<br>ASSISTANCE TECHN

VOUS ACCEPTEZ D'UTILISER CE PRODUIT CONFORMÉMENT À L'ENSEMBLE DES LOIS EN VIGUEUR. IL EST DE VOTRE<br>ARSPONSABILITÉ EXCLUSIVE DE VEILLER À CE QUE VOTRE UTILISATION SOIT CONFORME À LA LOI APPLICABLE. IL VOUS<br>APPARTIENT SURTOU POINT OU LA FABRICATION D'ARMES CHIMIQUES OU BIOLOGIQUES, LES ACTIVITÉS DANS LE CONTEXTE LIÉ AUX EXPLOSIFS<br>NUCLÉAIRES OU AU CYCLE DU COMBUSTIBLE NUCLÉAIRE DANGEREUX, OU SOUTENANT LES VIOLATIONS DES DROITS DE<br>L'HOMME.

EN CAS DE CONFLIT ENTRE CE MANUEL ET LES LOIS EN VIGUEUR, CES DERNIÈRES PRÉVALENT.

**Protection des données**<br>Lors de l'utilisation de l'appareil, des données personnelles sont recueillies, stockées et traitées. Pour protéger ces données, les<br>appareils Hikvision intègrent des principes de protection de la

En tant que responsable du traitement des données, il vous est conseillé de recueillir, stocker, traiter et transférer les données<br>conformément aux lois et règlements sur la protection des données en vigueur, y compris, ma

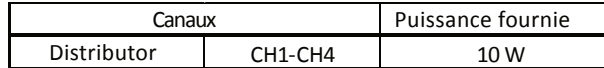

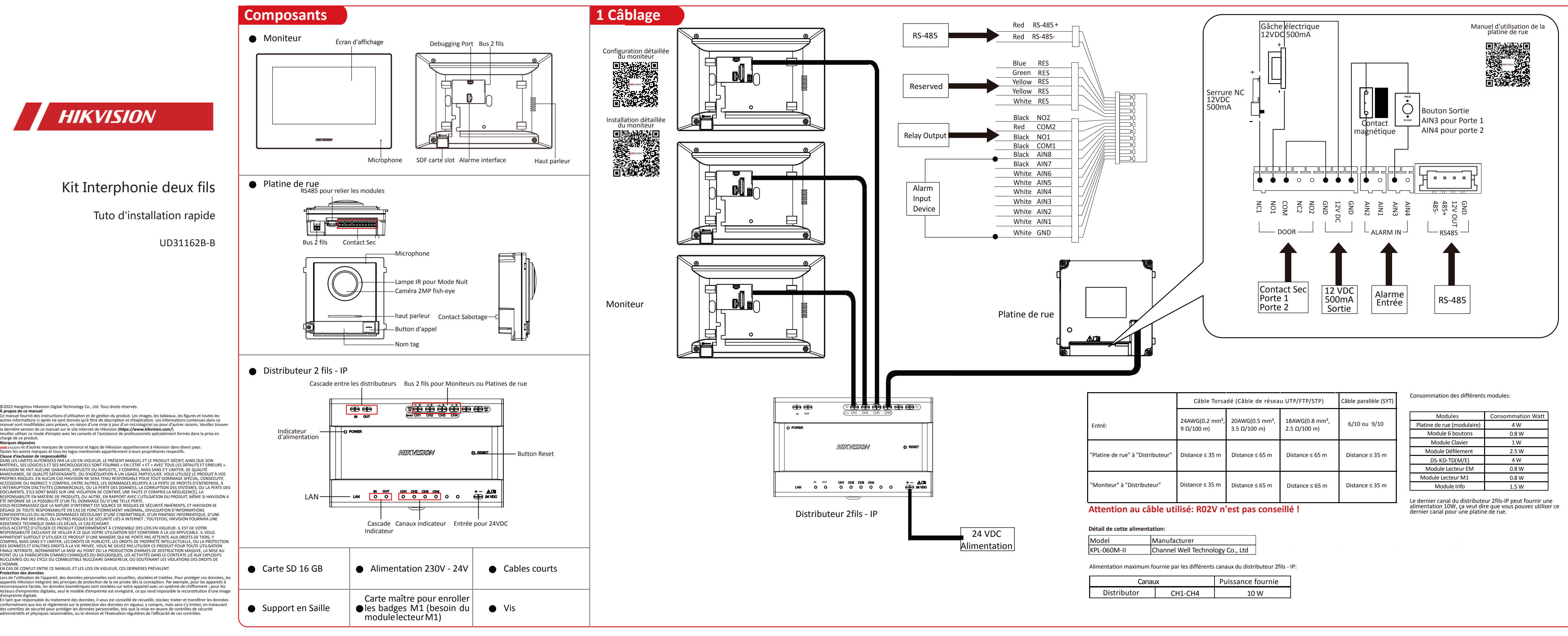

# **2 Installation 3 Opération Rapide**

1. Les outils pour l'installation que vous devez préparer : Un foret (6), un tournevis cruciforme (PH1\*150 mm), et une règle à niveau.

2. Assurez que tous les équipements sont hors tension pendant l'installation.

### *Avant d'entamer les travaux :*

#### *Remarque:*

1. Nous prenons ici l'exemple de l'encastrement.

2. La source d'alimentation doit être qualifiée et répondre aux exigences de source d'alimentation limitée ou PS2 selon la norme IEC 60950-1 ou IEC 62368-1.

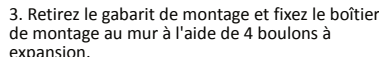

戶

巨  $\rightarrow$ 

> 4. Câblez la platine de rue à travers les trous de filetage. Placez la platine de rue dans le boîtier de montage.

កា

## **Installation du Distributeur**

 $\blacksquare$  it titt $\ldots$ 

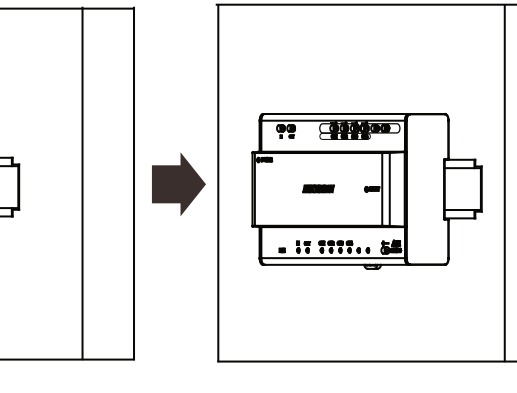

5. Utilisez la clé hexagonale contenue dans l'emballage pour fixer le couvercle sur le boîtier de montage.

2. Percez 4 trous selon la plaque de montage avec un foret de 6. La profondeur de chaque trou est de 25 mm. Insérez les manchons d'expansion dans les trous de vis.

1. Collez le gabarit de montage sur le mur. Assurez que le gabarit de montage est placé horizontalement en mesurant avec la règle à niveau. Percez 4 trous en fonction des trous de vis du gabarit.

*Remarque:* La longueur suggérée des câbles à l'extérieur est de 100 mm.

L'installation du moniteur intérieur nécessite la plaque de fixation murale et la boîte de jonction. La dimension de la boîte de jonction doit être de 75 mm (largeur) × 75 mm (longueur) × 50 mm (profondeur). La dimension de la plaque de fixation murale est indiquée.

1. Outils que vous devez préparer pour l'installation : Assurez que l'appareil est en bon état et que toutes les pièces

de montage sont incluses. 2. L'alimentation supportée par le moniteur intérieur est de 24 VDC. Assurez que votre alimentation est adaptée à votre moniteur intérieur.

3. Assurez que tous les équipements sont hors tension pendant l'installation. 4. Vérifiez les spécifications du produit pour l'environnement d'installation.

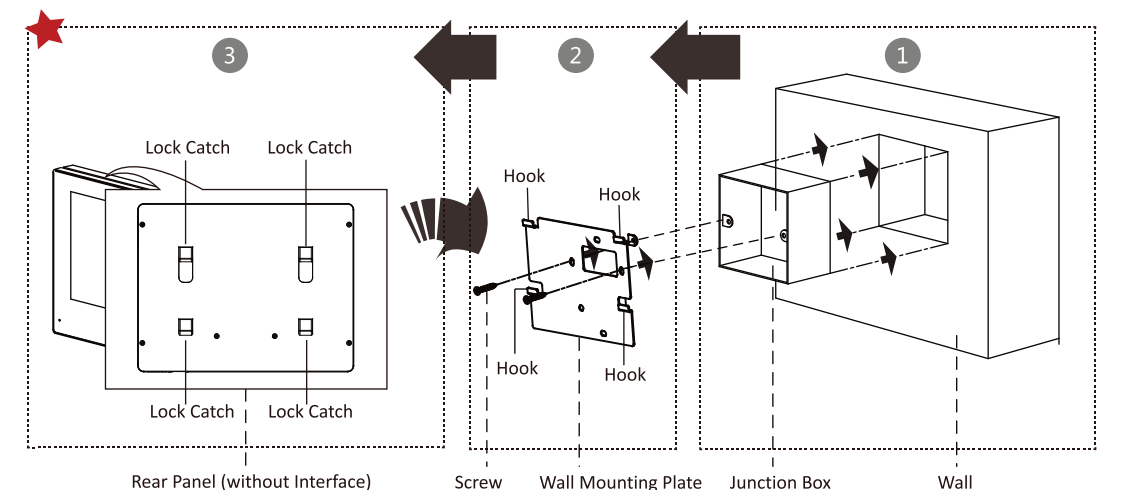

### *Avant d'entamer les travaux : Étapes:*

1. Faites un trou au burin dans le mur. La taille du trou doit être de 76 mm (largeur) × 76 mm (longueur) × 50 mm (profondeur). Insérez la boîte de jonction dans le trou ciselé sur le mur.

2. Fixez la plaque de montage mural à la boîte de jonction à l'aide de 2 vis.

3. Accrochez fermement le moniteur intérieur à la plaque de montage mural en insérant les crochets de la plaque dans les fentes qui se trouve en arrière du moniteur intérieur.

92 Canada

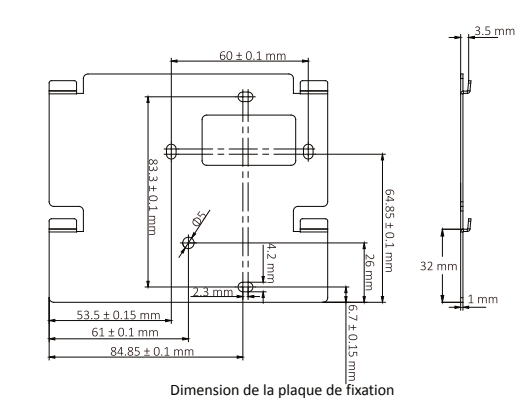

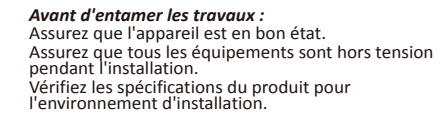

# ● Installation de la platine de rue

Créez un mot de passe d'activation pour l'appareil. 8 à 16 caractères sont autorisés.

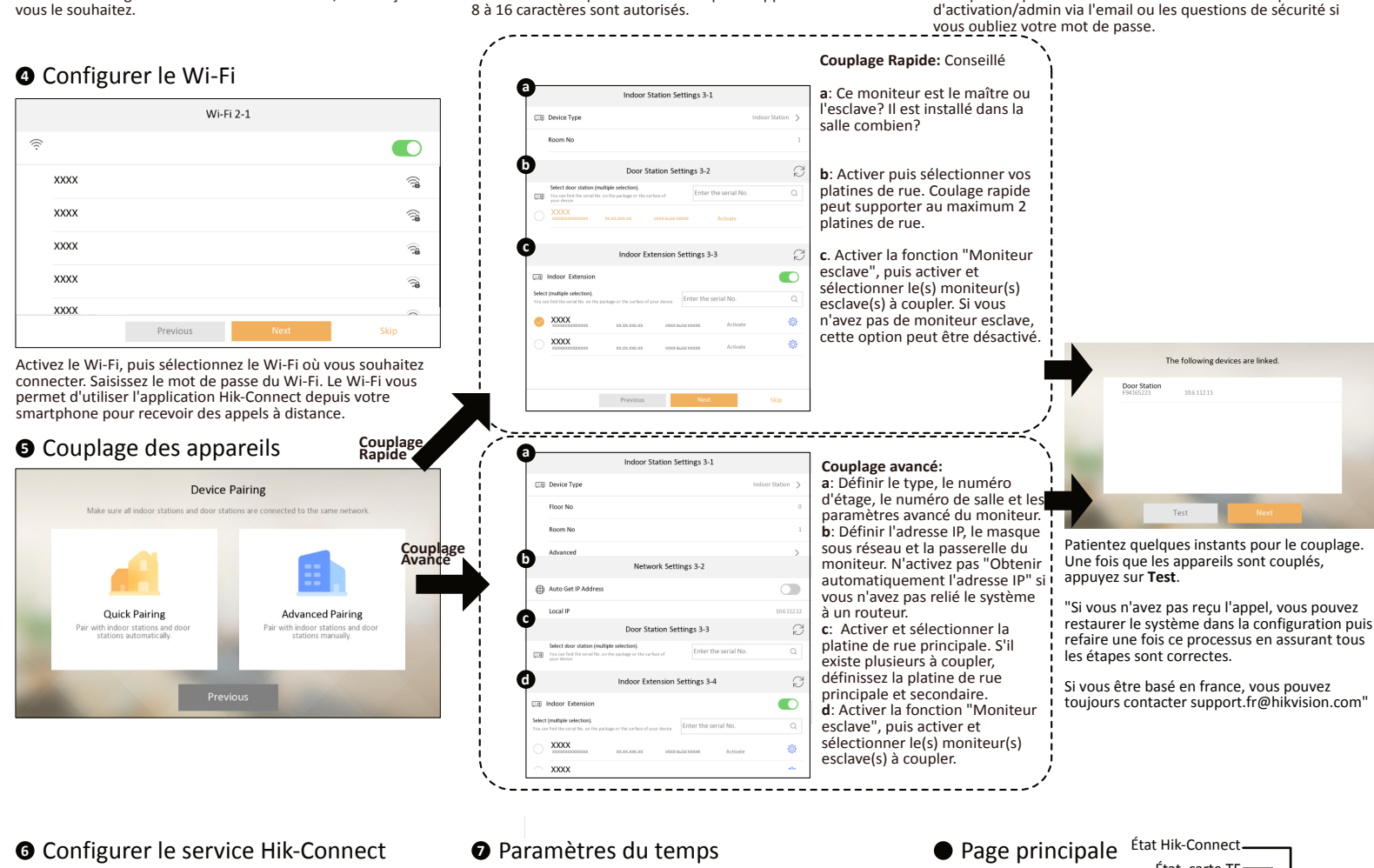

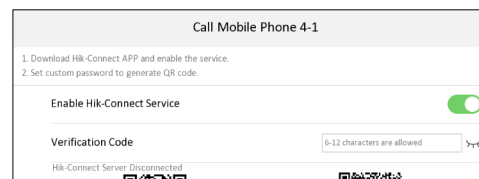

■ 海外の にっぽん にっぽん しょうかい Previous

La configuration du service Hik-Connect nécessite d'activer et connecter à un Wi-Fi (étape4). Dès lors que vous activez le service Hik-Connect, définissez un code de vérification de 6 à 12 caractères et attendre que le serveur Hik-Connect soit connecté.

Vous pouvez procéder la réinitialisation du mot de passe d'activation/admin via l'email ou les questions de sécurité si

Choisissez la langue en fonction de vos besoins, en Français si

Language

**1** Sélectionner la langue

Русский

Magya

*Étapes:* 1. Fixez le rail DIN au mur. *Remarque:* Vous devez utiliser un rail DIN adapté. 2. Appuyez sur le clip rouge vers le haut et verrouillezle sur le rail DIN.

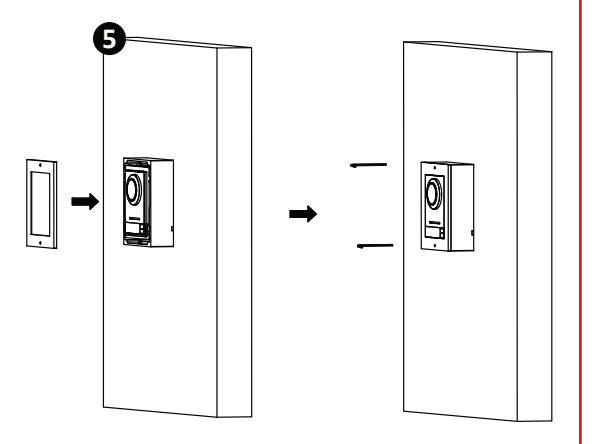

Hauteur d'installation recommandée (la distance entre la caméra et le sol) : 1,4 m à 1,6 m. Le champ de vision de la caméra est : Horizontal : 146°, Vertical : 82°. La hauteur visuelle la plus élevée et la hauteur visuelle la plus basse de la caméra sont indiquées sur l'image.

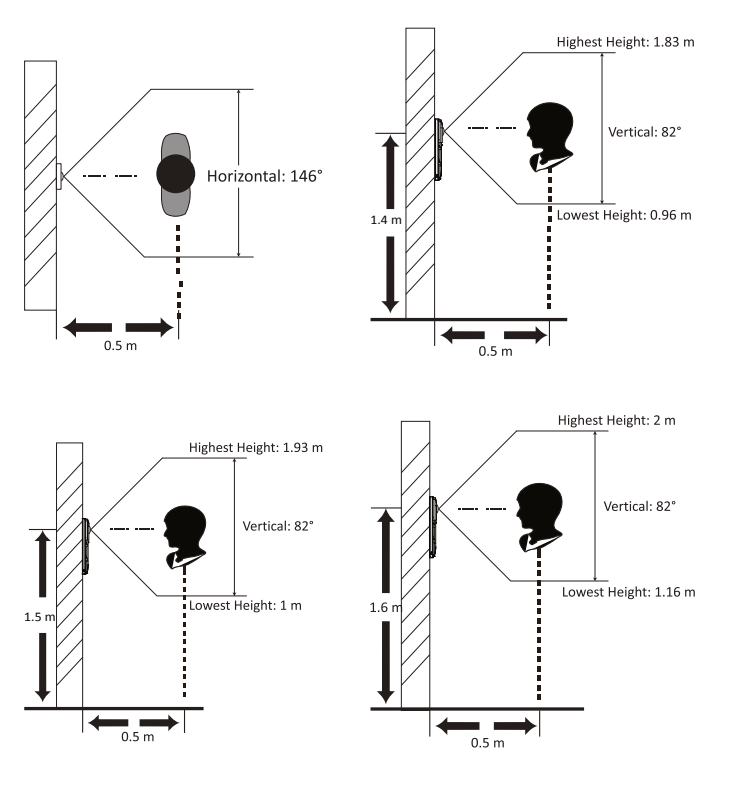

# Installation du Moniteur Intérieur

# **<sup>2</sup>** Activer l'appareil

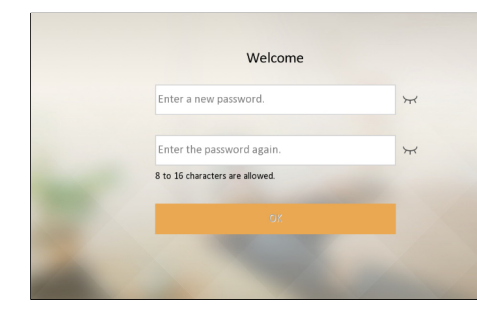

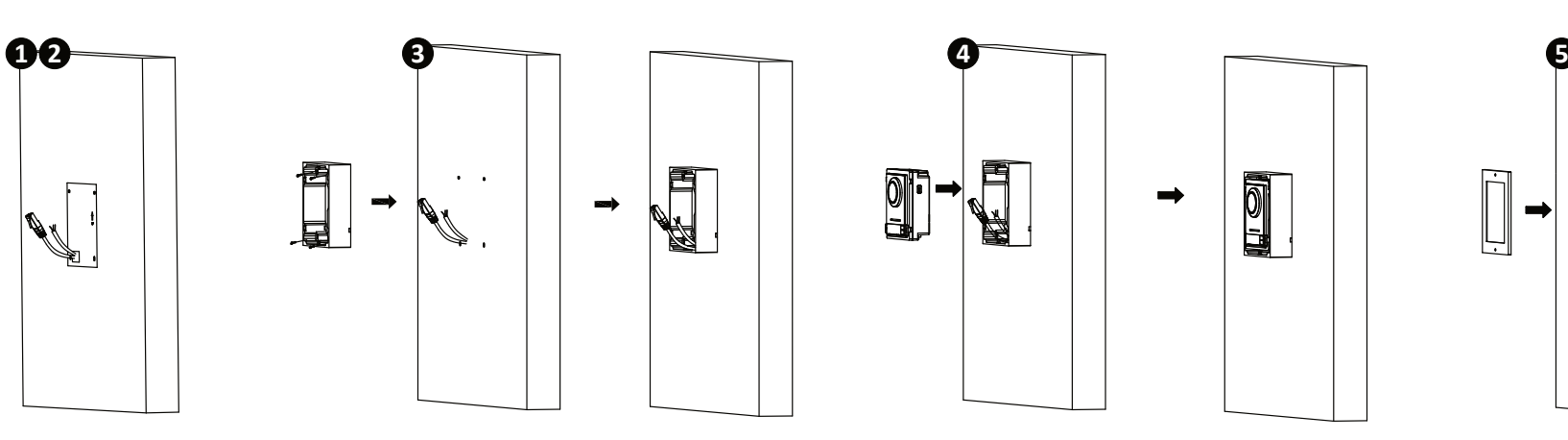

# Définir l'email / question de sécurité **3**

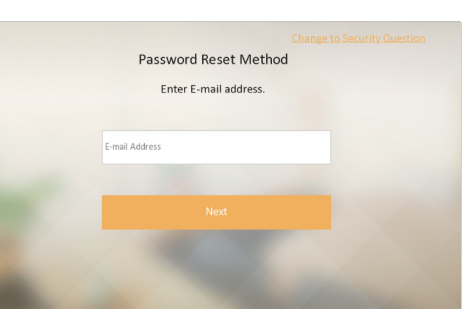

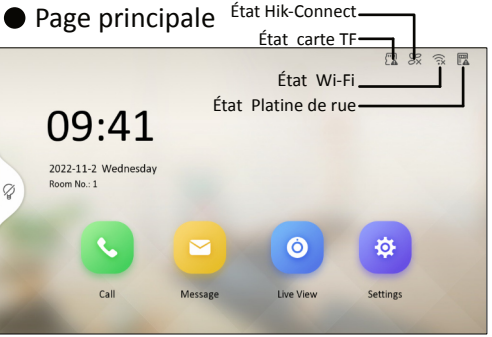

Si des exceptions produisent, l'icône d'état de la platine de rue sera modifiée en haut à droite de l'écran. Essaiyez de réinitialiser le système d'interphone vidéo et de préconfigurer une nouvelle fois.

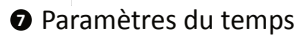

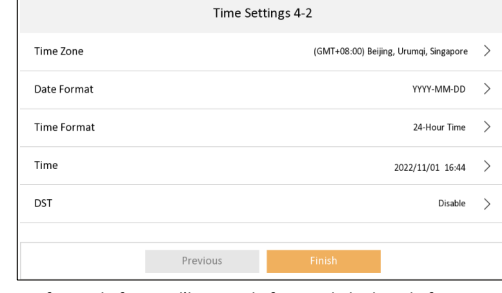

Configurer le fuseau d'horaire, le format de la date, le format d'horaire, le temps et le DST.